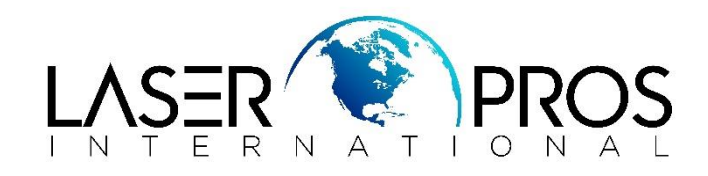

## *Lexmark Diagnostic Mode Lexmark Optra S, Optra T620/T630/T430*

## **To enter diagnostic mode:**

- 1. Turn the printer off
- 2. Press and hold GO and RETURN buttons
- 3. Turn the printer on
- 4. When you see Perform Self-Test, release the buttons and press GO

## **To exit diagnostic mode:**

1. Select Exit Diagnostic to exit the Diagnostic Mode and return to normal mode.

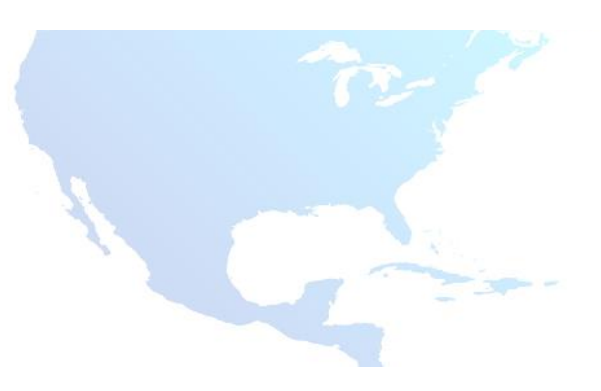

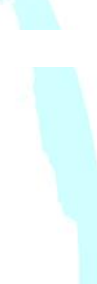